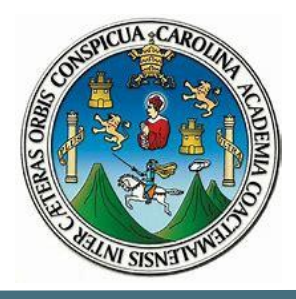

# **UNIVERSIDAD DE SAN CARLOS DE GUATEMALA**

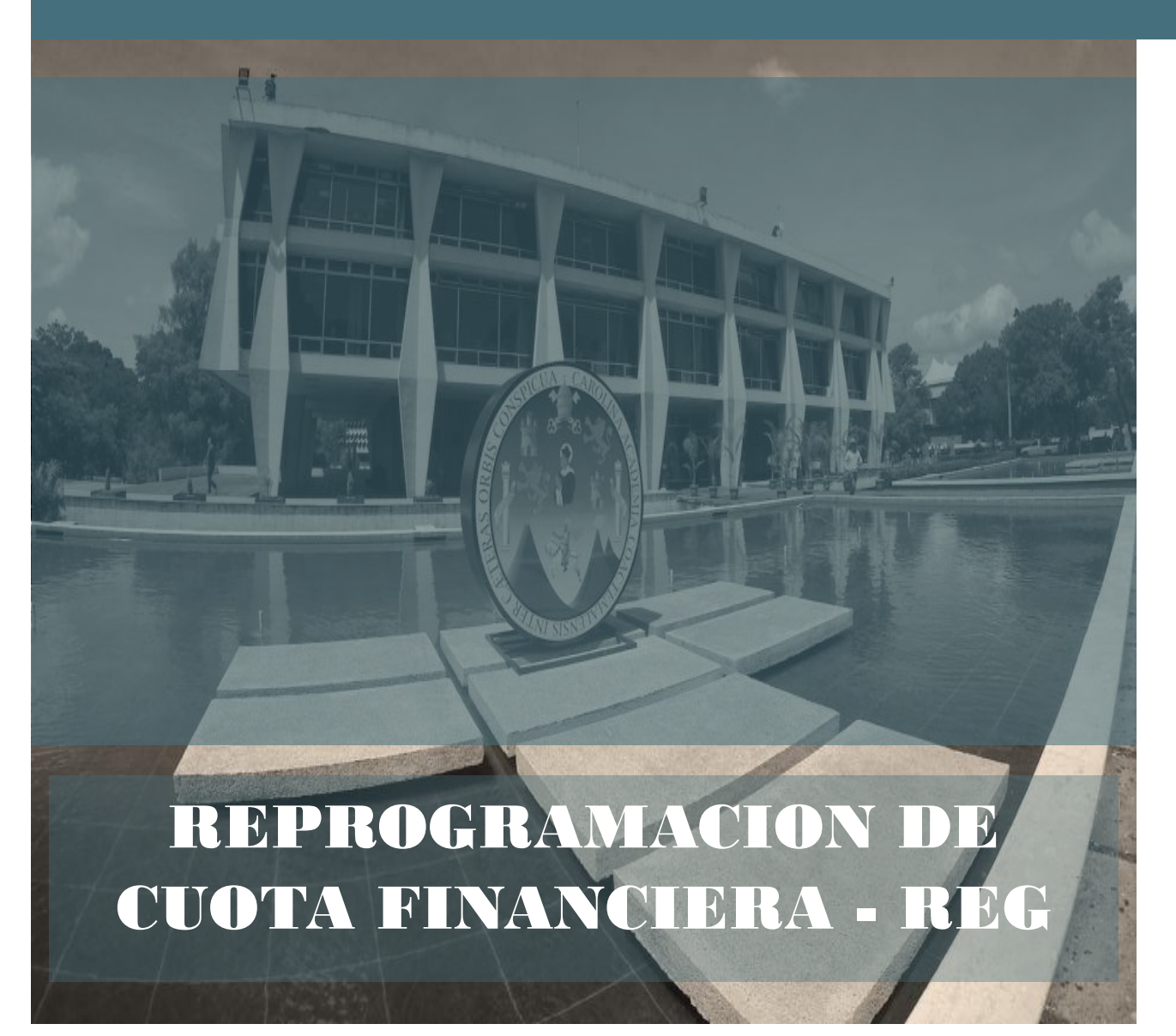

## Contenido

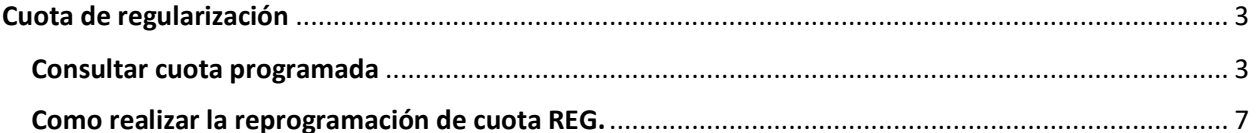

# 1

## <span id="page-2-0"></span>Cuota de regularización

Asignación financiera que otorga la Universidad de San Carlos de Guatemala para que las unidades ejecutoras operen sus rendiciones de fondo rotativo, derivadas de los gastos incurridos y que requieran reposición del mismo a Caja Central de la Universidad

La misma se distribuye por cuatrimestre

Para reprogramar la cuota de regularización el encargado del presupuesto de la Unidad Ejecutora debe revisar la programación y ajustar la misma a las necesidades de ejecución realizando reprogramaciones.

#### <span id="page-2-1"></span>Consultar cuota programada

Para consultar la programación de cuota de regularización ingresar a la siguiente ruta:

- Ejecución de gastos
	- o Programación cuatrimestral
		- Control financiero cuatrimestral
			- Utilitario Control Financiero
				- o Utilitario de programación financiera

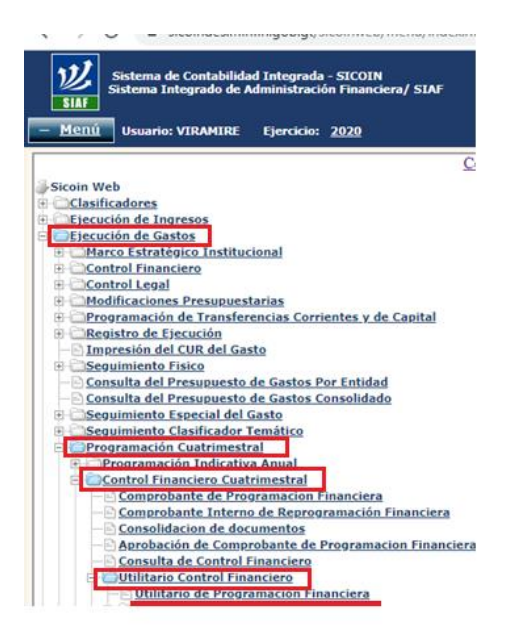

Seleccionar la Unidad Ejecutora:

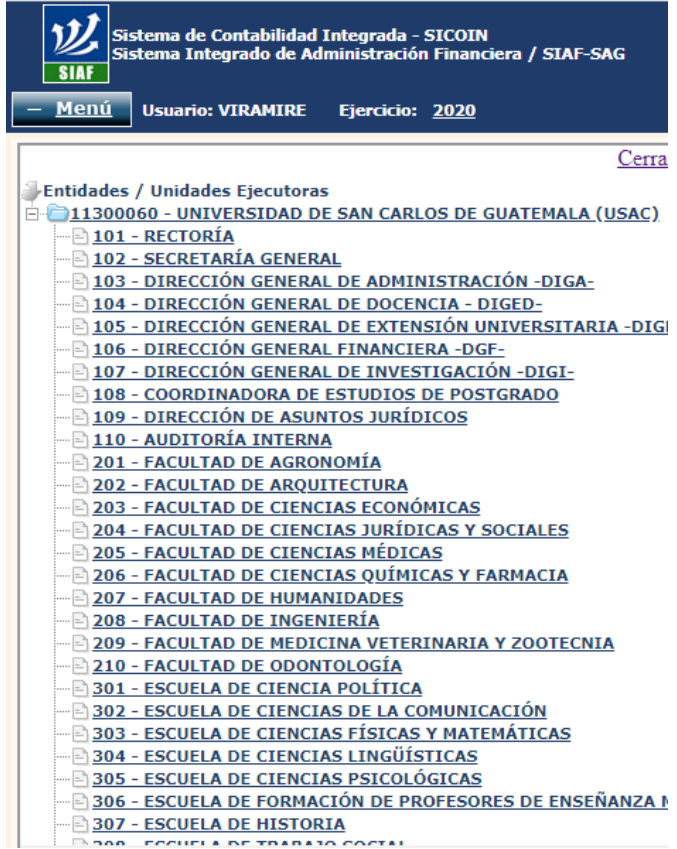

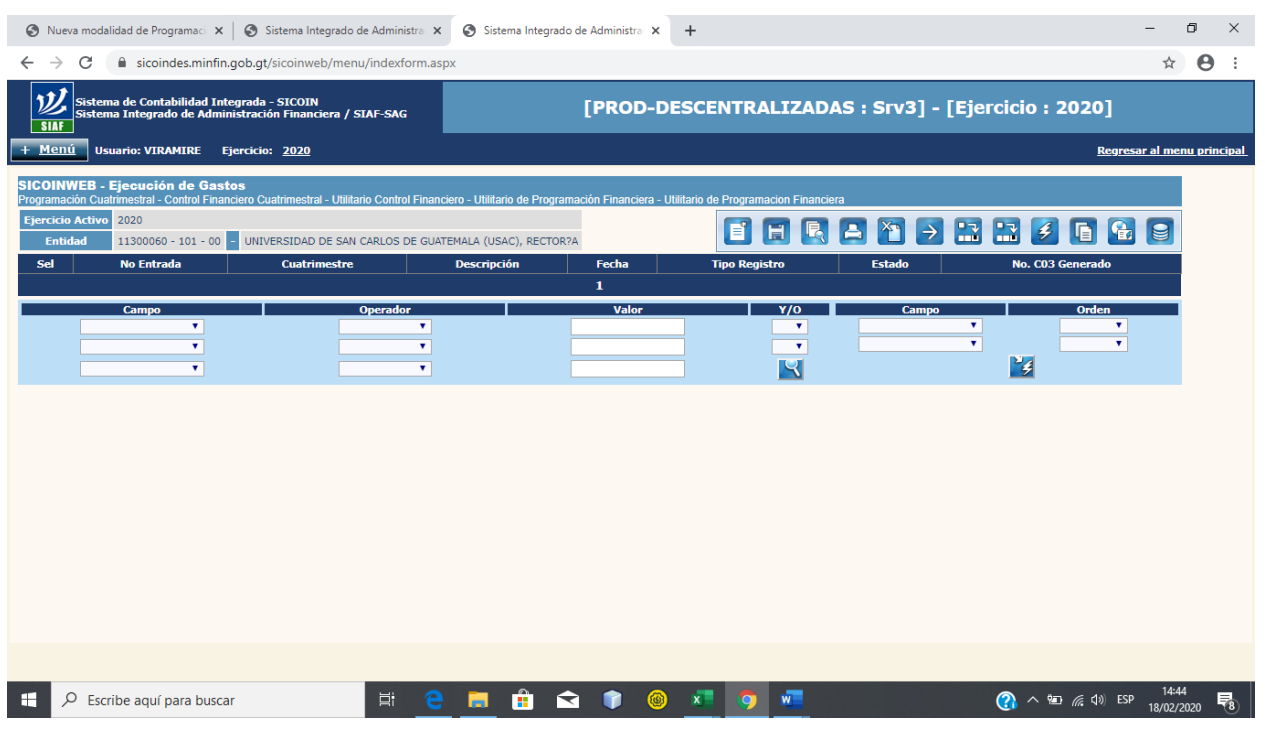

Una vez seleccionada la Unidad Ejecutora el sistema mostrará la siguiente pantalla.

El sistema carga los documentos no concluidos, si no se tienen documentos pendientes de trabajar no se visualizan datos, para visualizar los documentos ya procesados realizar las acciones siguientes utilizando los filtros del sistema.

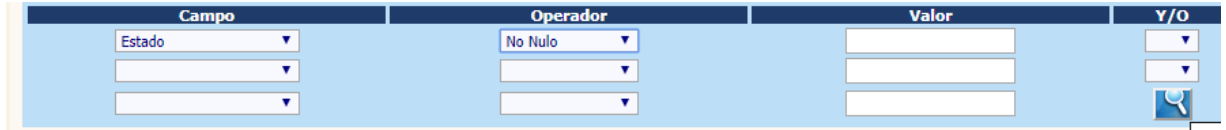

Seleccionar la lista llamada campo y colocar como valor: **Estado**

Seleccionar la lista llamada operador y colocar como valor: **No Nulo**

Presionar el botón con icono de **lupa** con esta acción el sistema mostrara la siguiente información:

| σ<br>S Nueva modalidad de Programaci X<br>Sistema Integrado de Administra<br>Sistema Integrado de Administra X<br>$+$                                                                                                   |                                           |                           |                                                                                                    |                                                     |   |          |                |                                                |                 |                            |  |  |  |
|----------------------------------------------------------------------------------------------------|-------------------------------------------|---------------------------|----------------------------------------------------------------------------------------------------|-----------------------------------------------------|---|----------|----------------|------------------------------------------------|-----------------|----------------------------|--|--|--|
| $\rightarrow$<br>←                                                                                                    | C                                         |                           | sicoindes.minfin.gob.gt/sicoinweb/menu/indexform.aspx                                                   |                                                     |   |          | $\odot$<br>☆   | Θ                                              |                 |                            |  |  |  |
|                                                                                                    |                                           |                           | Sistema de Contabilidad Integrada - SICOIN<br>Sistema Integrado de Administración Financiera / SIAF-SAG | [PROD-DESCENTRALIZADAS : Srv3] - [Ejercicio : 2020] |   |          |                |                                                |                 |                            |  |  |  |
|                                                                                                    | Menu                                      | <b>Usuario: VIRAMIRE</b>  | Ejercicio: 2020                                                                                         |                                                     |   |          |                |                                                |                 | Regresar al menu principal |  |  |  |
| <b>SICOINWEB - Ejecución de Gastos</b><br>Programación Cuatrimestral - Control Financiero Cuatrimestral - Utilitario Control Financiero - Utilitario de Programación Financiera - Utilitario de Programacion Financiera |                                           |                           |                                                                                                    |                                                     |   |          |                |                                                |                 |                            |  |  |  |
|                                                                                                    | <b>Ejercicio</b><br>2020<br><b>Activo</b> |                           |                                                                                                    |                                                     |   |          |                |                                                |                 |                            |  |  |  |
|                                                                                                    | <b>Entidad</b><br>$-00$                   | 11300060 - 101            | UNIVERSIDAD DE SAN CARLOS DE GUATEMALA<br>(USAC), RECTOR?A                                              |                                                     | Ħ | <b>A</b> |                | $\rightarrow$ $\mathbf{2}$ $\mathbf{2}$ $\neq$ |                 | IQI                        |  |  |  |
| <b>Sel</b>                                                                                                    |                                           | No Entrada   Cuatrimestre | <b>Descripción</b>                                                                                      |                                                     |   |          | Fecha          | <b>Tipo Registro</b>                           | <b>Estado</b>   | <b>No. CO3 Generado</b>    |  |  |  |
| $\bullet$                                                                                                    | 000002                                    |                           | PROGRAMACION DE CUOTA FINANCIERA DE REGULARIZACION PARA EL PRIMER CUATRIMESTRE.                         |                                                     |   |          | 24/01/2020     | <b>REG</b>                                     | <b>GENERADO</b> | 000002                     |  |  |  |
|                                                                                                    | 000001                                    |                           | PROGRAMACION DE CUOTA FINANCIERA DEL PRIMER CUATRIMESTRE                                                |                                                     |   |          | 23/01/2020 NOR |                                                | <b>GENERADO</b> | 000001                     |  |  |  |
|                                                                                                    |                                           |                           |                                                                                                    |                                                     |   |          |                |                                                |                 |                            |  |  |  |

Como se puede visualizar en pantalla existen dos registros; Cuota **NOR** y cuota **REG**.

Para este caso seleccionar la cuota **REG** y para visualizar como se encuentra distribuida la misma presionar el botón de la impresora.

| Nueva modalidad de Programaci X                                                                         | Sistema Integrado de Administra X |                 |                                                                       |                                |  |         |         |  | Sistema Integrado de Administra X                  | $+$          |                                                             |                |                            |                                                       | σ                                                   |
|----------------------------------------------------------------------------------------------------|-----------------------------------|-----------------|-----------------------------------------------------------------------|--------------------------------|--|---------|---------|--|----------------------------------------------------|--------------|-------------------------------------------------------------|----------------|----------------------------|-------------------------------------------------------|-----------------------------------------------------|
| isicoindes.minfin.qob.qt/sicoinweb/menu/indexform.aspx                                                  |                                   |                 |                                                                       |                                |  |         |         |  |                                                    |              |                                                             |                |                            |                                                       | $\odot$<br>Θ<br>☆                                   |
| Sistema de Contabilidad Integrada - SICOIN<br>Sistema Integrado de Administración Financiera / SIAF-SAG |                                   |                 |                                                                       |                                |  |         |         |  |                                                    |              |                                                             |                |                            |                                                       | [PROD-DESCENTRALIZADAS : Srv3] - [Ejercicio : 2020] |
| <b>Usuario: VIRAMIRE</b>                                                                                |                                   | Ejercicio: 2020 |                                                                       |                                |  |         |         |  |                                                    |              |                                                             |                |                            |                                                       | Regresar al menu principal                          |
|                                                                                                    |                                   |                 |                                                                       |                                |  |         |         |  |                                                    |              |                                                             |                |                            |                                                       |                                                     |
| Sistema de Contabilidad Integrada Gubernamental                                                         |                                   |                 |                                                                       |                                |  |         |         |  |                                                    |              |                                                             |                |                            | $1$ DE $1$<br>PAGINA No.                              |                                                     |
|                                                                                                    |                                   |                 |                                                                       |                                |  |         |         |  | UTILITARIO - COMPROBANTE DE PROGRAMACION DE CUOTAS |              |                                                             |                |                            |                                                       |                                                     |
| <b>CODIGO</b>                                                                                           |                                   |                 | DENOMINACION ENTIDAD- UNIDAD EJECUTORA PRESUPUESTO<br><b>RECTORÍA</b> |                                |  |         |         |  |                                                    |              | <b>TIPO REGISTRO</b>                                        | <b>REG</b>     |                            | <b>FECHA DE IMPUTACIÓN</b><br>24/01/2020 12:25:00p.m. |                                                     |
| 11300060-101-00                                                                                         |                                   |                 |                                                                       |                                |  |         |         |  |                                                    |              | <b>COMPROBANTE No</b>                                       | $\overline{2}$ | <b>DIA</b>                 | <b>MES</b><br><b>AÑO</b>                              |                                                     |
|                                                                                                    |                                   |                 |                                                                       |                                |  |         |         |  |                                                    |              | <b>CUATRIMESTRE</b>                                         | $\mathbf{I}$   | <b>PROGRAMACION</b>        | $\mathbf{x}$                                          |                                                     |
|                                                                                                    |                                   |                 |                                                                       |                                |  |         |         |  |                                                    |              | <b>MES</b><br><b>PROGRAMACION</b>                           | ٠              | RE-<br><b>PROGRAMACION</b> |                                                       |                                                     |
| Org<br>Fuente                                                                                           | Corr                              | Objeto          |                                                                       | <b>ESTRUCTURA PROGRAMATICA</b> |  |         |         |  | Compromiso                                         | <b>ENERO</b> | <b>IMPORTES DE DEVENGADOS PROGRAMADOS</b><br><b>FEBRERO</b> | <b>MARZO</b>   | <b>ABRIL</b>               | <b>Total Cuatrimestre</b>                             |                                                     |
| 22                                                                                                    |                                   | Gasto<br>000    | Prg<br>01                                                             | Spr                            |  | Pro Act | Obr Geo |  | 178.528.00                                         | 44,632.00    | 44.632.00                                                   | 44,632.00      | 44,632.00                  | 178.528.00                                            |                                                     |
| 22                                                                                                    |                                   | 000             | 13                                                                    |                                |  |         |         |  | 132.00                                             | 33.00        | 33.00                                                       | 33.00          | 33.00                      | 132.00                                                |                                                     |
| 22                                                                                                    |                                   | 100             | 01                                                                    |                                |  |         |         |  | 31,496.00                                          | 7,874.00     | 7,874.00                                                    | 7,874.00       | 7,874.00                   | 31,496.00                                             |                                                     |
| 22                                                                                                    |                                   | 100             | 13                                                                    |                                |  |         |         |  | 1,827.6                                            | 456.91       | 456.91                                                      | 456.91         | 456.91                     | 1,827.64                                              |                                                     |
| 22                                                                                                    |                                   | 200             | 01                                                                    |                                |  |         |         |  | 8,203.88                                           | 2,050.97     | 2,050.97                                                    | 2,050.97       | 2,050.96                   | 8,203.87                                              |                                                     |
| 22                                                                                                    |                                   | 200             | 13                                                                    |                                |  |         |         |  | 262.81                                             | 65.72        | 65.72                                                       | 65.72          | 65.71                      | 262.87                                                |                                                     |
| 22                                                                                                    |                                   | 300             | 01                                                                    |                                |  |         |         |  | 1,889.96                                           | 472.49       | 472.49                                                      | 472.49         | 472.49                     | 1.889.96                                              |                                                     |
| 22                                                                                                    |                                   | 400             | 01                                                                    |                                |  |         |         |  | 2,266.1                                            | 566.54       | 566.54                                                      | 566.54         | 566.54                     | 2.266.16                                              |                                                     |
| 22                                                                                                    |                                   | 900             | 01                                                                    |                                |  |         |         |  | 14.553.6                                           | 3.638.41     | 3.638.41                                                    | 3.638.41       | 3,638.41                   | 14.553.64                                             |                                                     |
| 31                                                                                                    |                                   | 000             | 01                                                                    |                                |  |         |         |  | 53.32                                              | 13.33        | 13.33                                                       | 13.33          | 13.33                      | 53.32                                                 |                                                     |
| 31                                                                                                    |                                   | 100             | 01                                                                    |                                |  |         |         |  | 41.92                                              | 10.48        | 10.48                                                       | 10.48          | 10.48                      | 41.92                                                 |                                                     |
|                                                                                                    |                                   | 200             | 01                                                                    |                                |  |         |         |  | 238.4                                              | 59.61        | 59.61                                                       | 59.61          | \$9.61                     | 238.44                                                |                                                     |
| 31                                                                                                    |                                   |                 |                                                                       |                                |  |         |         |  |                                                    |              |                                                             |                |                            |                                                       |                                                     |

Reporte de distribución de la cuota REG.

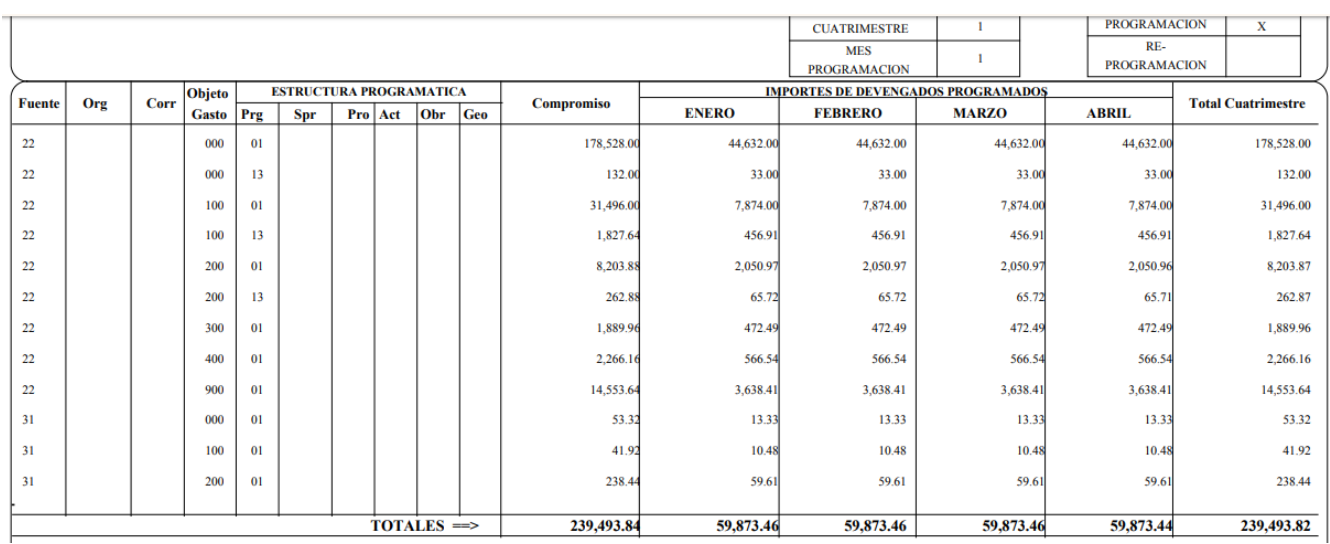

Una vez hecho el análisis de la distribución realizar la reprogramación de la cuota REG, tal como se describe en la sección 2 de este documento.

## <span id="page-6-0"></span>Como realizar la reprogramación de cuota REG.

2

1. Ingresar al Sistema seleccionando la siguiente ruta:

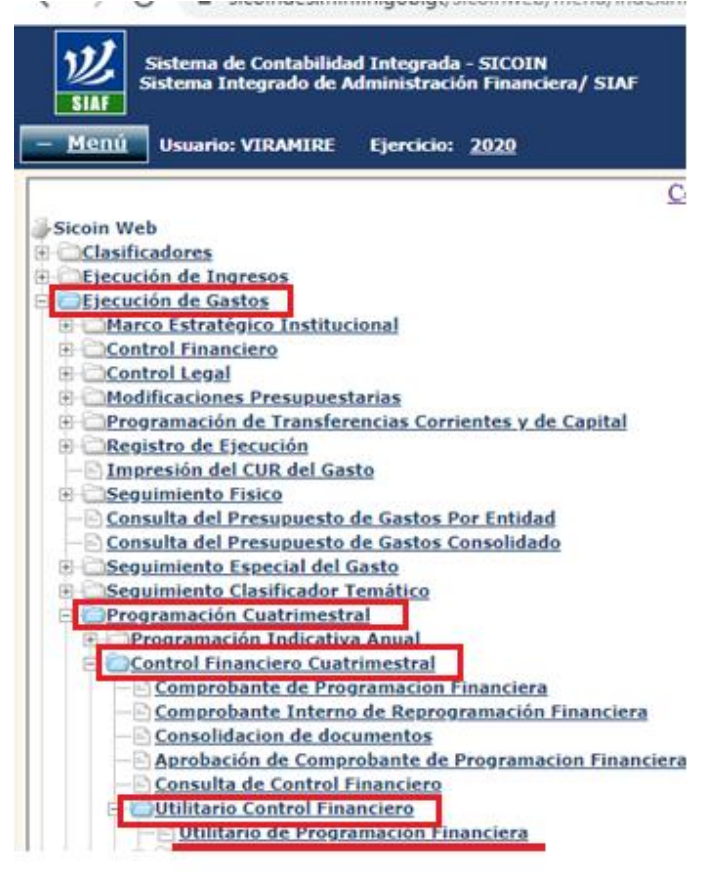

2. Seleccionar la unidad a trabajar

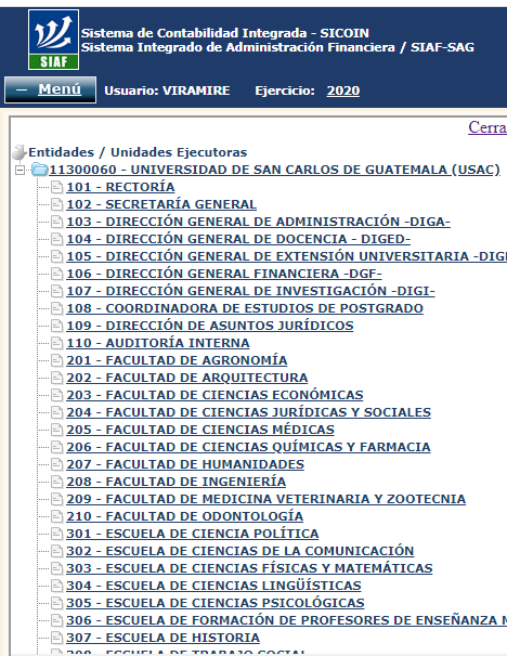

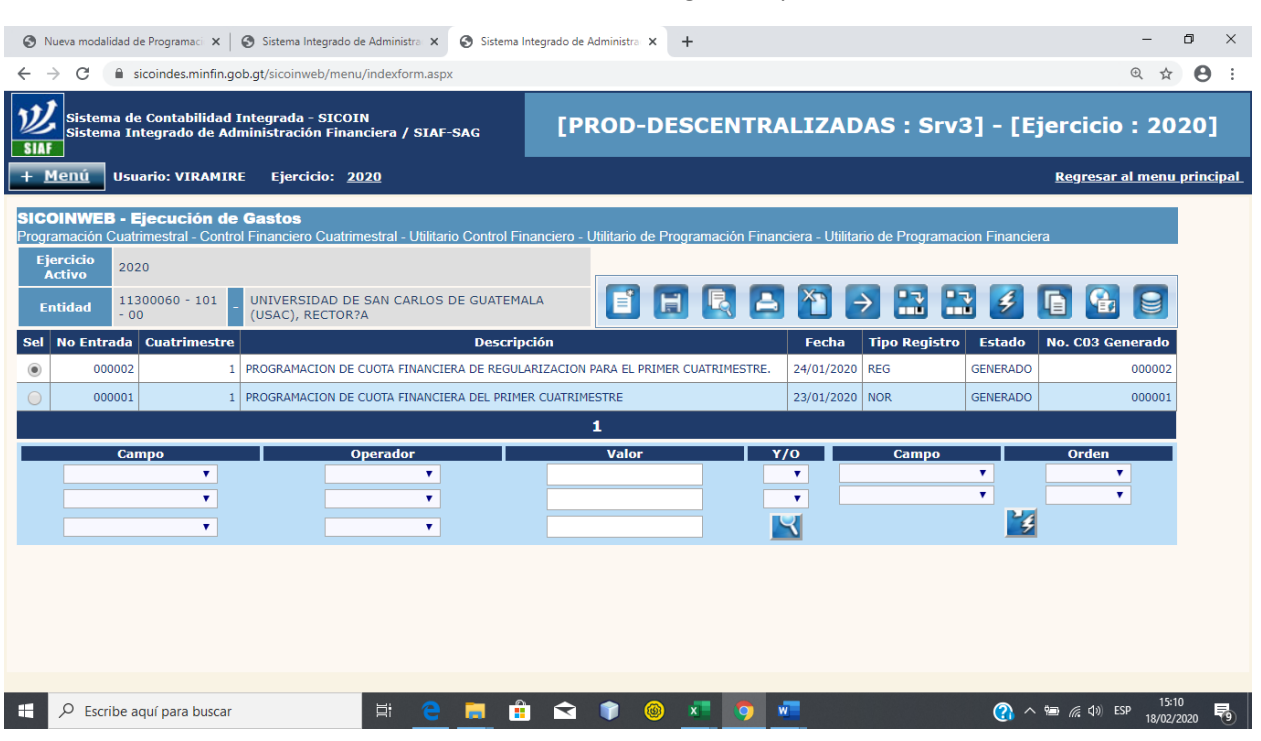

#### Una vez seleccionada la unidad el sistema visualizará la siguiente pantalla

#### 3. Seleccionar la opción crear

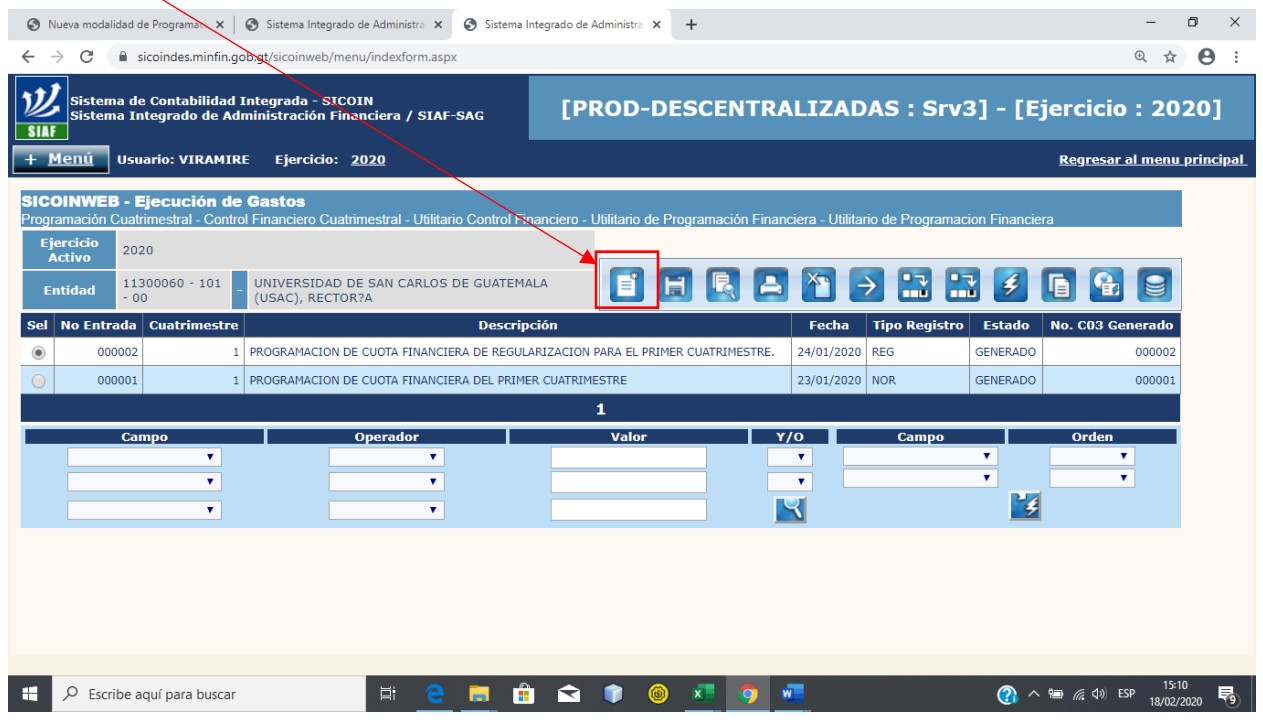

4. El Sistema mostrará la siguiente pantalla:

 $\overline{+}$   $\overline{>}$  Escribe aquí para buscar

- a. Seleccionar el cuatrimestre a trabajar.
- b. Seleccionar clase de registro **Reprogramación**
- c. Seleccionar tipo de registro **Regularización**
- d. Seleccionar el mes de programación
- e. Colocar la descripción de lo que se está registrando.

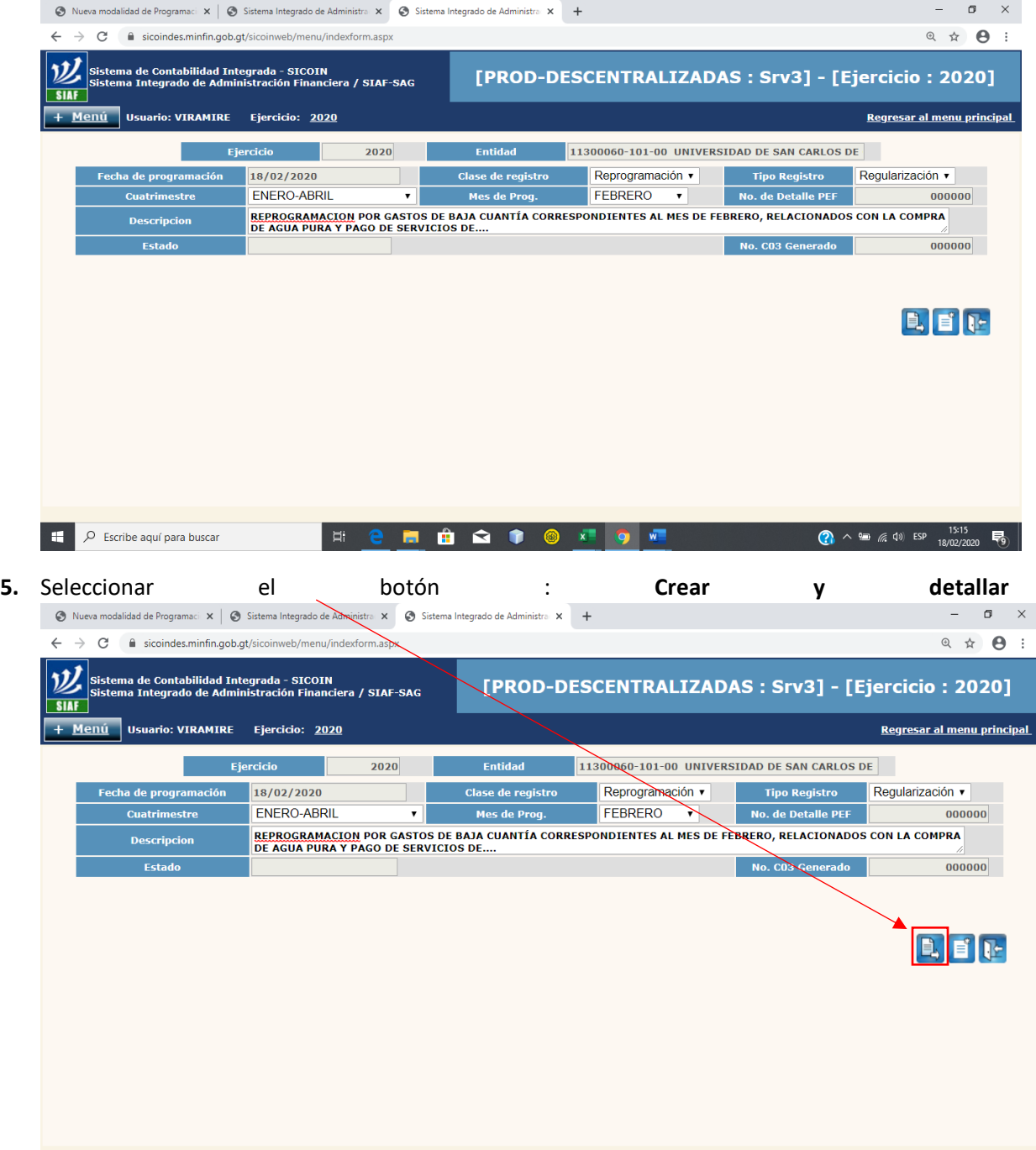

FICER CONTON

**(2)**  $\land$  **i** (6, 4) ESP  $\begin{array}{c} 15:15 \\ 18/02/2020 \end{array}$ 

#### 6. **El sistema desplegará la siguiente pantalla**

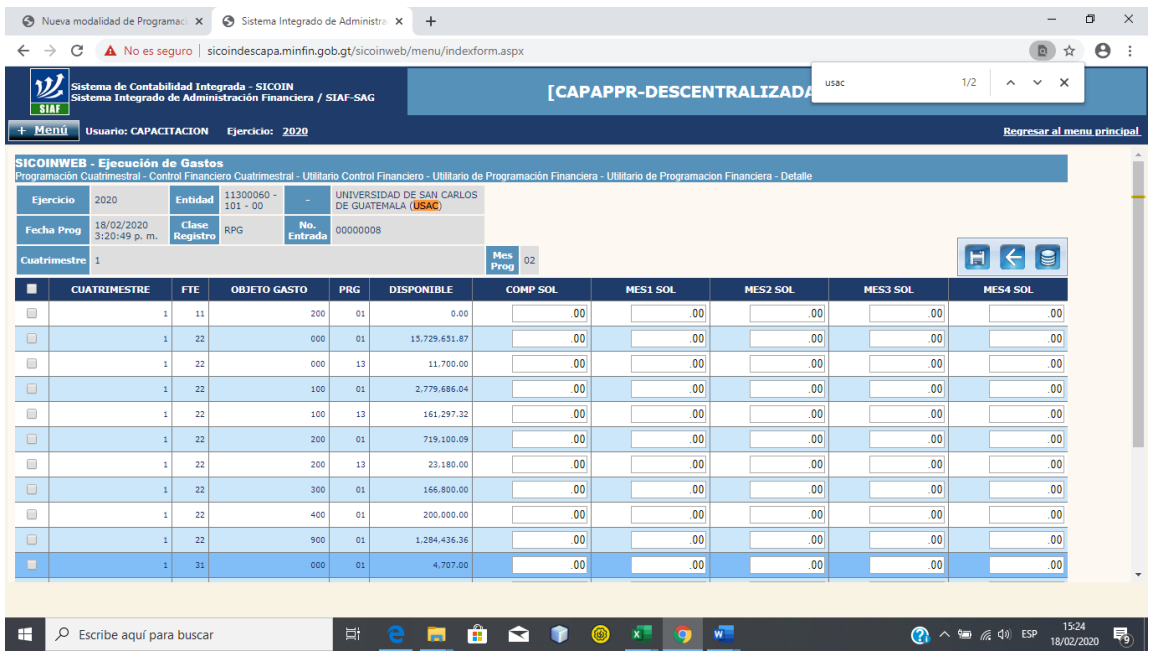

En la pantalla siguiente se ingresan los montos en las casillas correspondientes pudiendo afectar las siguientes columnas:

- COMP SOL: Compromiso solicitado
- MES1 SOL: Solicitado mes 1
- MES2 SOL: Solicitado mes 2
- MES3 SOL: Solicitado mes 3
- MES4 SOL: Solicitado mes 4

#### Ejemplo:

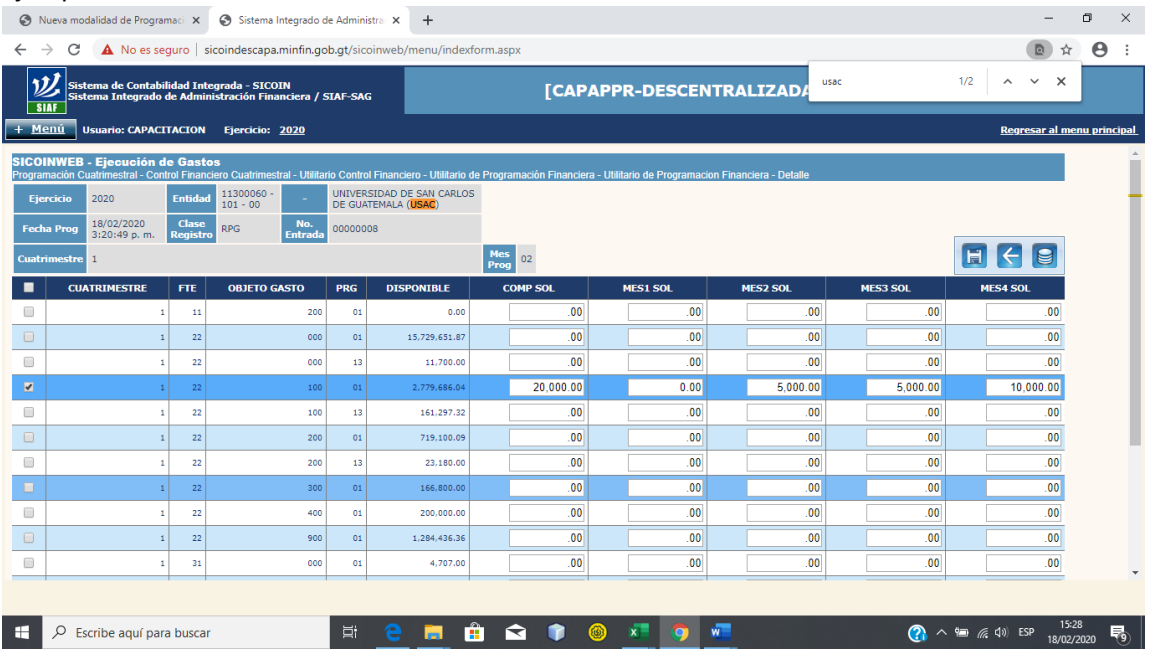

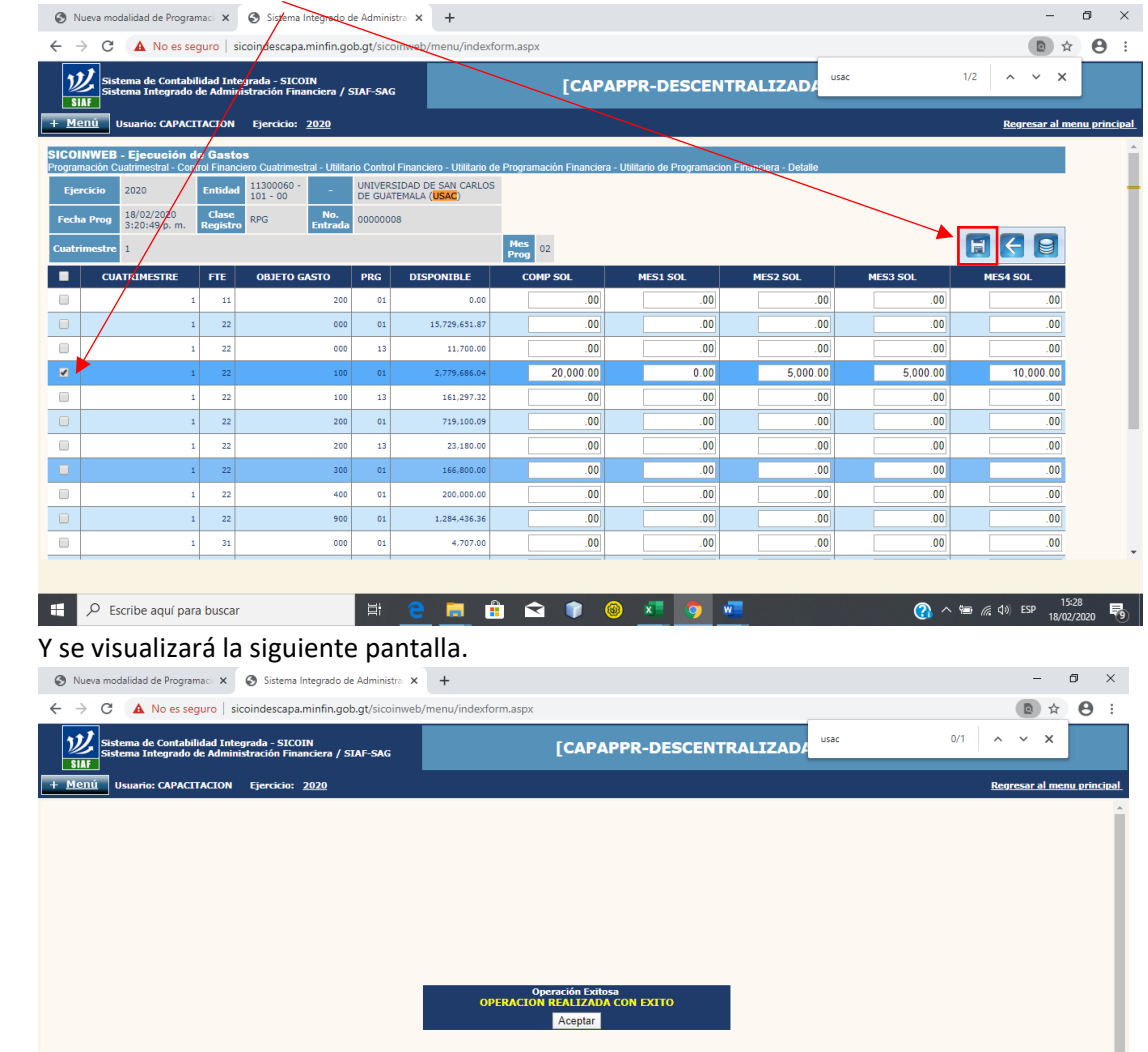

FOR OR TO T

 $9 - w$ 

<u>sal.</u>

◯  $\wedge$  \* ≤ (1) ESP  $\frac{15:30}{18/02/2020}$ 

# 7. Seleccione la(s) línea(s) a modificar y presionar el botón grabar.<br>  $\bullet$  Nueva modificat de Programa:  $\times$   $\bullet$  systema lineage de Administra  $\times$  +

 $\mathbf{H}$   $\rho$  Escribe aquí para buscar

**8.** Si está de acuerdo con la planificación desarrollada presione el botón **Generar documento Financiero**

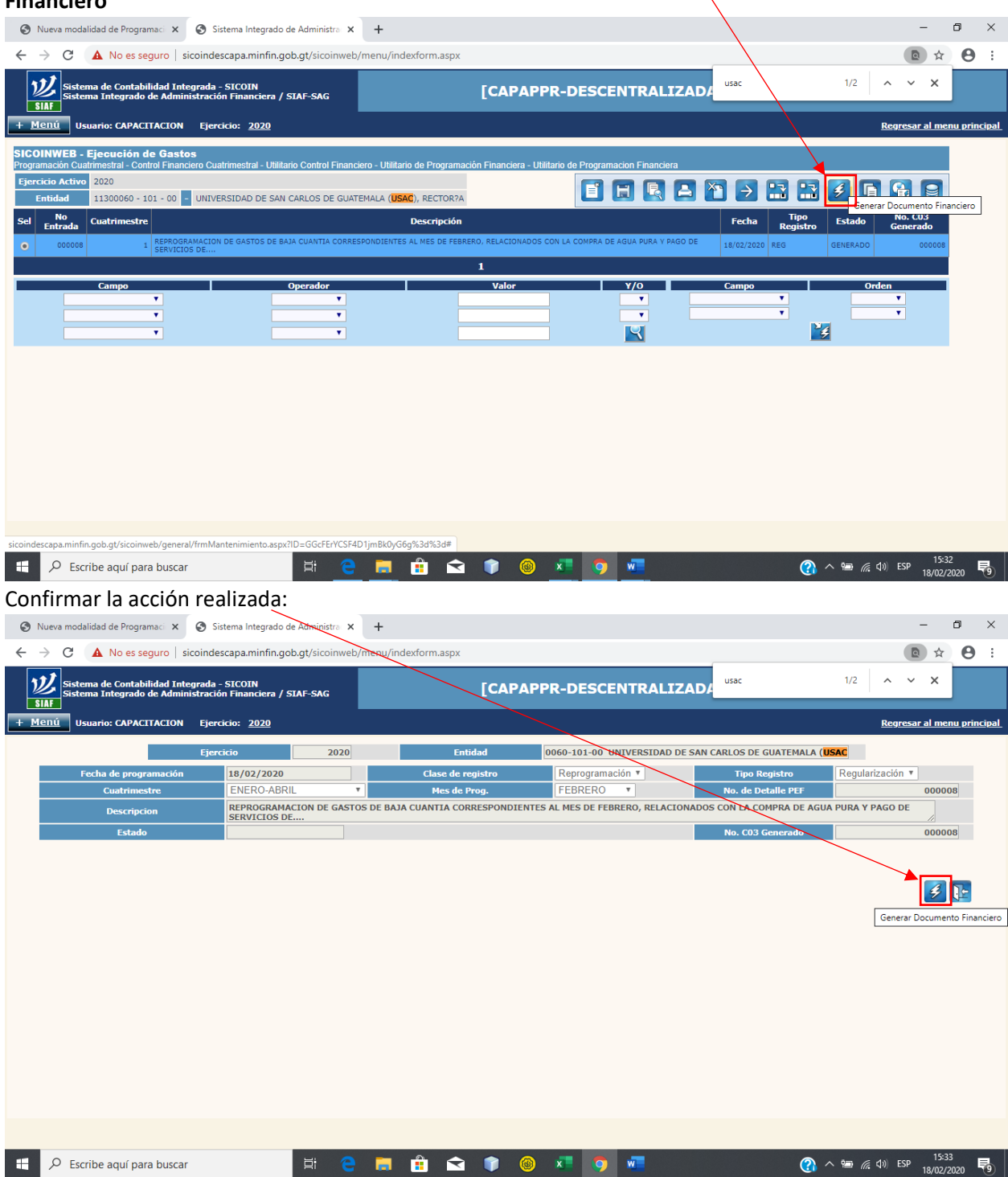

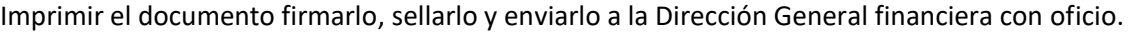

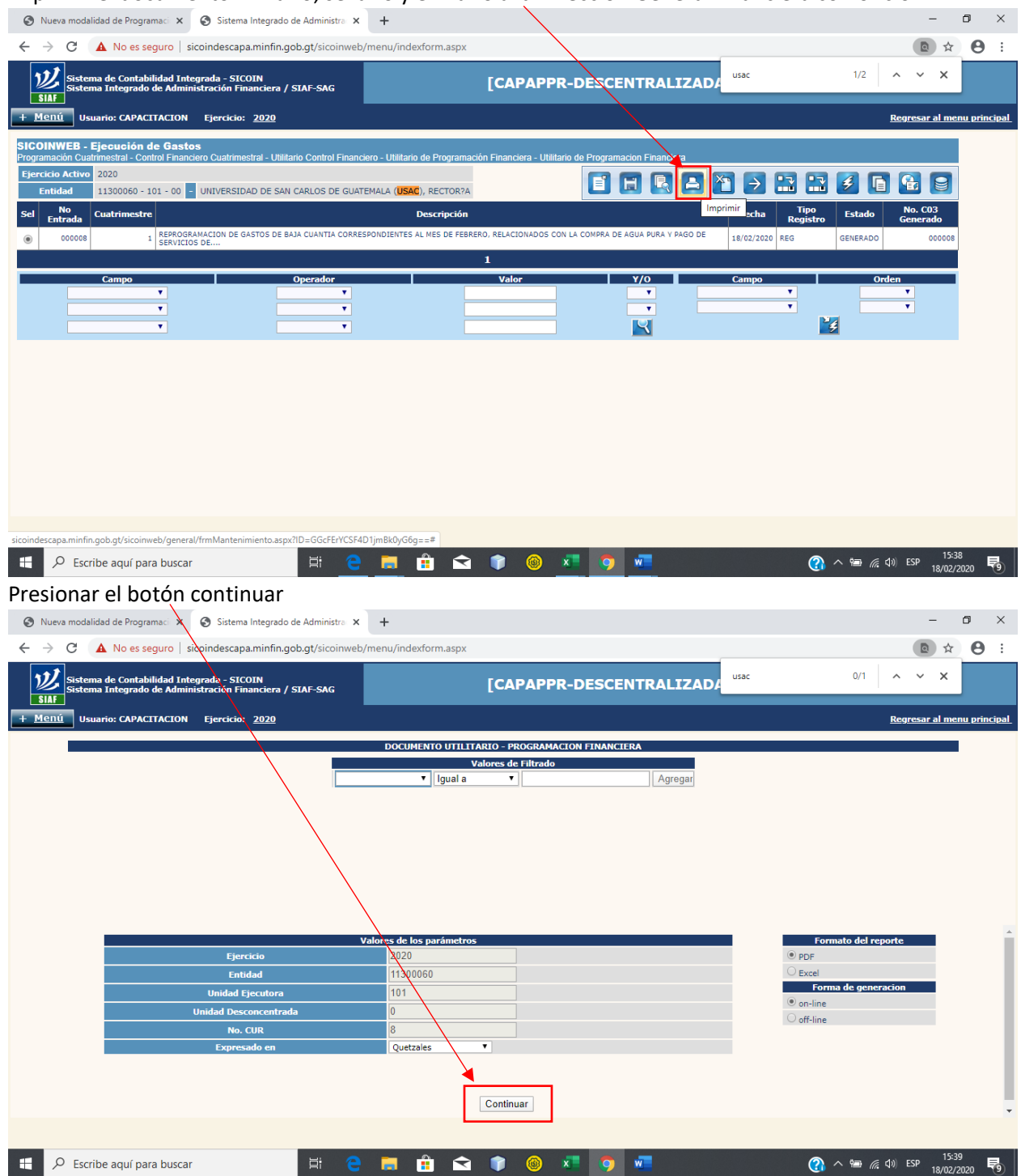

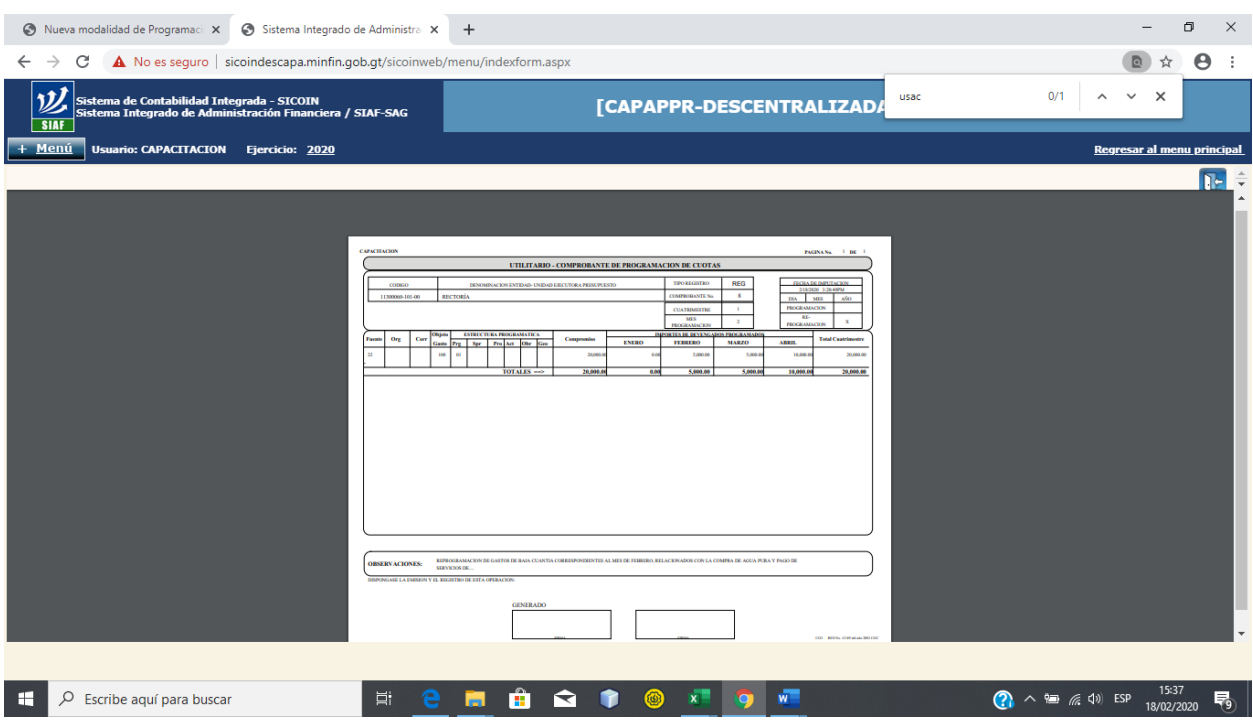

Enviar oficio firmado por la autoridad y adjuntar la siguiente impresión firmada.

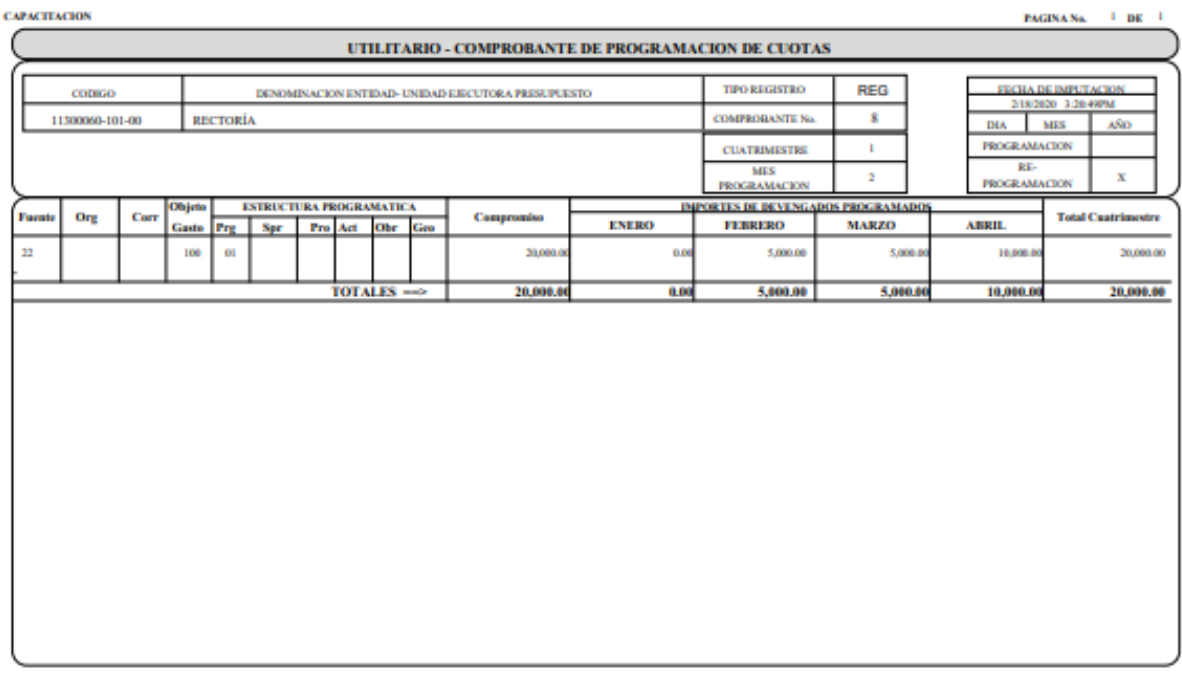

REPROGRAMACION DE GASTOS DE RAJA CUANTIA CORRESPONDENTES AL MES DE FEBRERO, RELACIONADOS CON LA COMPRA DE AGUA PURA Y PAGO DE SERVICIOS DE... **OBSERVACIONES:** 

DISPONGASE LA EMISION Y EL REGISTRO DE ESTA OPERACION:

**GENERADO** 

COL BERNA ILLENGIAN 200 COC